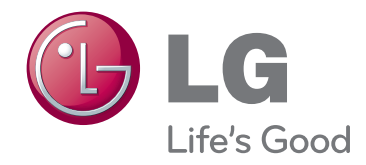

# **INSTRUKCJA OBSŁUGI** PROJEKTOR LCOS

Przed rozpoczęciem korzystania z urządzenia należy uważnie przeczytać niniejszą instrukcję. Po przeczytaniu warto ją zachować do dalszego wykorzystania.

AF115

www.lg.com

# **PROJEKTOR LCOS PROJEKTOR LCOS**

### **Ostrzeżenie**

Niniejszy produkt jest urządzeniem klasy B. W warunkach domowych może on powodować zakłócenia radiowe. W takim przypadku konieczne może być podjęcie odpowiednich działa

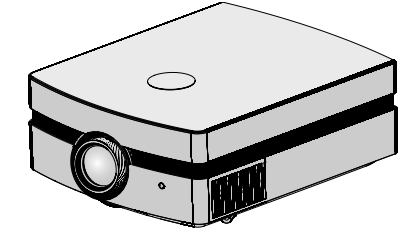

## **Spis treści**

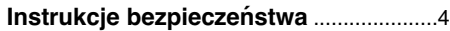

### **Nazwy części**

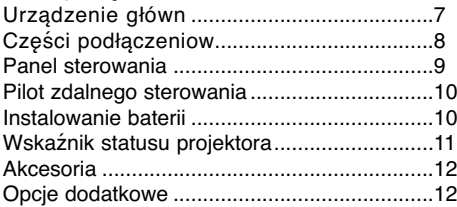

### **Instalacja i składanie**

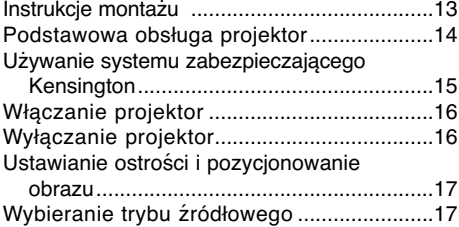

### **Podłączeniee**

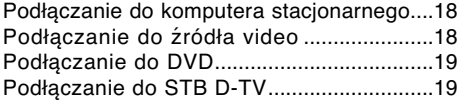

### **Funkcja**

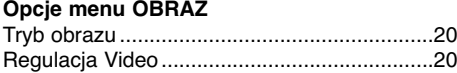

### **Opcje menu OBRAZ-ZAAWANS.**

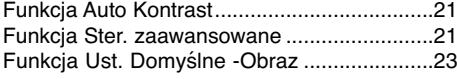

### **Opcje menu EKRAN**

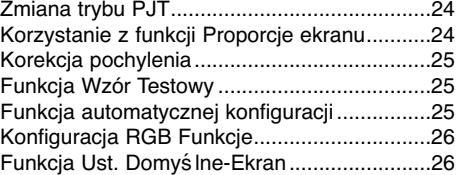

### **Opcje menu OPCJE**

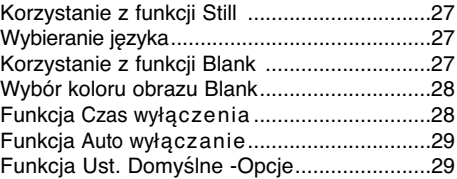

### **Opcje menu INFORMACJA**

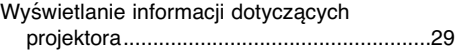

### **Informacje**

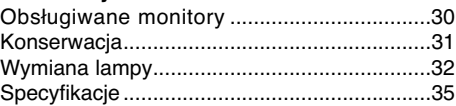

### **Pozbywanie się urządzenia**

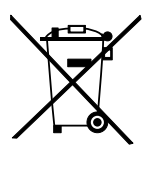

- 1. Jeżeli do produktu dołączony jest niniejszy symbol przekreślonego kosza oznacza to, że jest on objęty Dyrektywą Europejską 2002/96/EU.
- 2. Wszystkie elektryczne i elektroniczne urządzenia powinny być oddawane do specjalnych punktów zbiórki wyznaczonych przez miejscowe lub regionalne władze.
- 3. Właściwa likwidacja urządzenia pomoże chronić środowisko naturalne i ludzkie zdrowie.
- 4. Więcej szczegółowych informacji o likwidacji nieużywanego urządzenia można uzyskać w urzędzie miasta, punktach uzdatniania odpadów lub w sklepie, gdzie produkt został kupiony.

### **Instrukcje bezpieczeństwa**

Proszę dokładnie zapoznać się z uwagami dotyczącymi bezpieczeństwa, aby uniknąć potencjalnych wypadków lub niewłaściwego zastosowania projektora.

➟ Uwagi dotyczące bezpieczeństwa są podane w dwóch formach, jak pokazano poniżej.

**OSTRZEŻENIE** : Nieprzestrzeganie tych instrukcji może spowodować poważne obrażenia, a nawet śmierć. **UWAGI** :Nieprzestrzeganie tych instrukcji może spowodować lekkie obrażenia lub uszkodzenie projektora.

➟ Po zapoznaniu się z niniejszą instrukcją obsługi, należy przechowywać ją łatwo dostępnym miescu.

### **Instalacja we wnętrzu OSTRZEŻENIE**

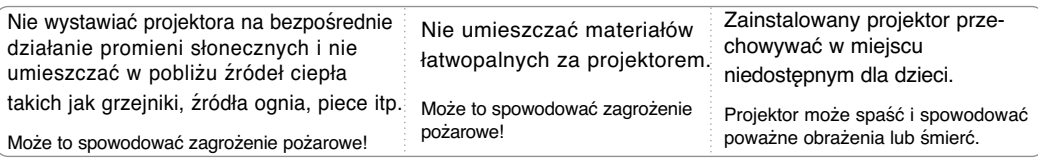

### **Instalacja we wnętrzu** UWAGI NASA WAGI WAGI

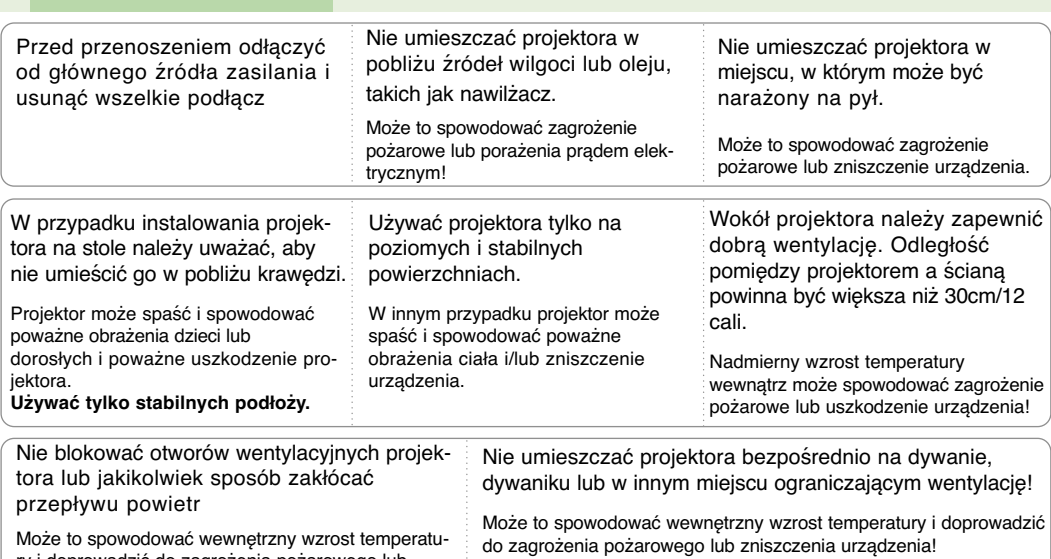

ry i doprowadzić do zagrożenia pożarowego lub zniszczenia urządzenia!

### Instalacja na zewnątrz**ie od przeciwieru w AM** OSTRZEŻENIE

Nie używać projektora w zawilgoconych miejscach takich jak łazienka lub w innych miejscach, w których może zamoknąć.

Może to spowodować pożar lub porażenie prądem elektrycznym!

### Zasilanie **OSTRZEŻENIE**

Powinien być podłączony kabel uziemienia Jeśli kabel uziemienia nie jest podłączony, możliwe jest zagrożenie porażeniem prądem elektrycznym, spowodowane przebiciem prądu. Jeśli uziemienie nie jest możliwe, wykwalifikowany elektryk musi zainstalować oddzielny wyłącznik. Nie podłączać uziemienia do okablowania telefonicznego, piorunochronu lub przewodów gazowych.

Wtyczka powinna być w pełni wciśnięta w gniazdko, aby uniknąć zagrożenia pożarem!

Może to spowodować zagrożenie pożarowe lub zniszczenie urządzenia.

Nie należy umieszczać ciężkich przedmiotów na przewodzie zasilającym.

Może to spowodować pożar lub porażenie prądem elektrycznym!

**Zasilanie OSTRZEŻENIE** 

Nie używać zbyt wielu wtyczek na rozdzielnikach elektrycznych.

Może to spowodować przegrzanie się rozdzielnika i zagrożenie pożarowe!

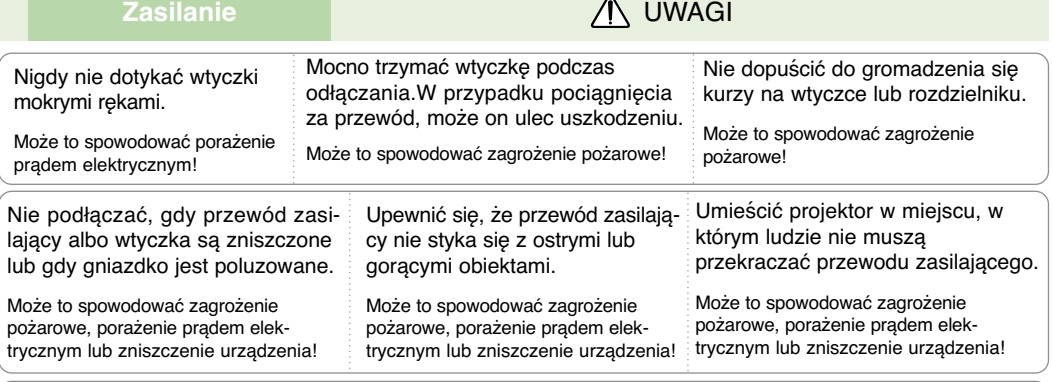

Nie włączać/wyłączać projektora przez podłączenie/odłączenie przewodu zasilającego z gniazdka ściennego.(Nie używać wtyczki to włączania/wyłączania.)

Może to spowodować mechaniczne uszkodzenie lub porażenie prądem elektrycznym.

### Użytkowanie **OSTRZEŻENIE**

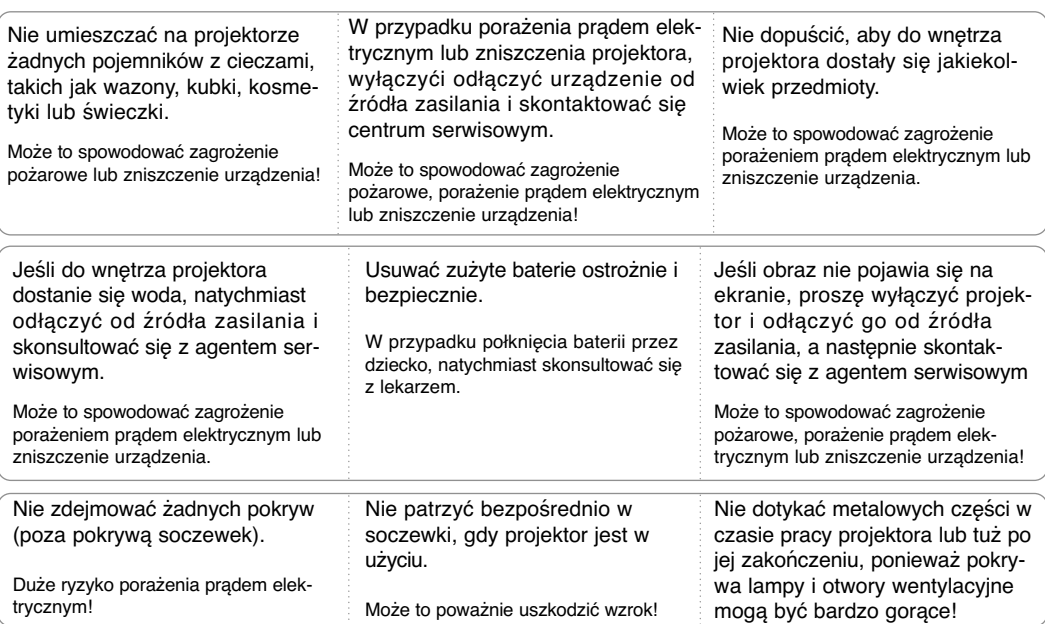

#### **Uwaga dotycząca przewodu zasilania**

Dla większości urządzeń zalecane jest, aby były podłączone do osobnego obwodu: to znaczy do pojedynczego gniazdka, które zasila tylko dane urządzenie i nie ma innych wyjść lub odgałęzień. Dla pewności sprawdź stronę ze specyfikacjami technicznymi w niniejszej instrukcji obsługi.

Nie przeciążać gniazdek zasilających. Przeciążone, luźne, uszkodzone lub przepalone gniazdka, kable zasilające lub przedłużające stwarzają zagrożenie.Jakakolwiek z powyższych sytuacji może być przyczyną porażenia prądem lub pożaru.Raz na jakiś czas należy sprawdzać przewód zasilający urządzenia i jeśli pojawią się oznaki uszkodzenia lub przetarcia się, odłączyć go, zaprzestać korzystania z urządzenia i wymienić przewód w autoryzowanym serwisie.

Zabezpieczyć przewód zasilania przed fizycznym lub mechanicznym niewłaściwym użytkowaniem tj. przed skręcaniem, zapętleniem, zaciskaniem, przytrzaskiwaniem drzwiami lub przekraczaniem. Należy zwrócić uwagę na wtyczki, gniazdka ścienne oraz miejsce, w którym przewód łączy się z urządzeniem.

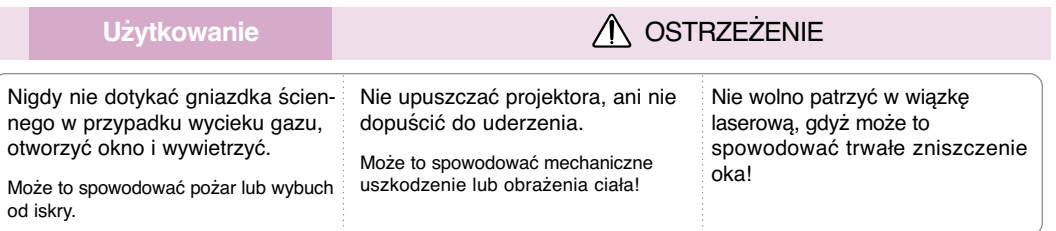

Gdy lampa projektora jest włączona zawsze należy otwierać drzwiczki obiektywu lub zdejmować jego pokrywę.

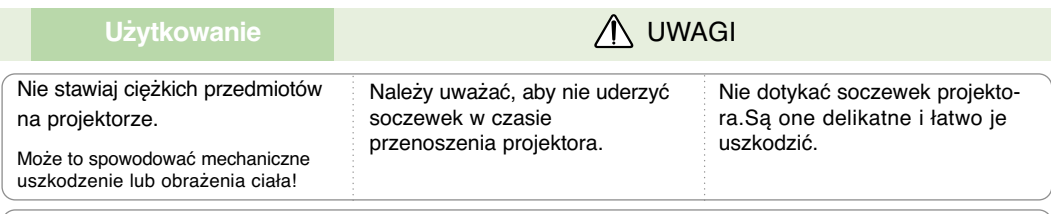

Nie używać żadnych ostrych przedmiotów na projektorze, ponieważ może to spowodować uszkodzenie obudowy.

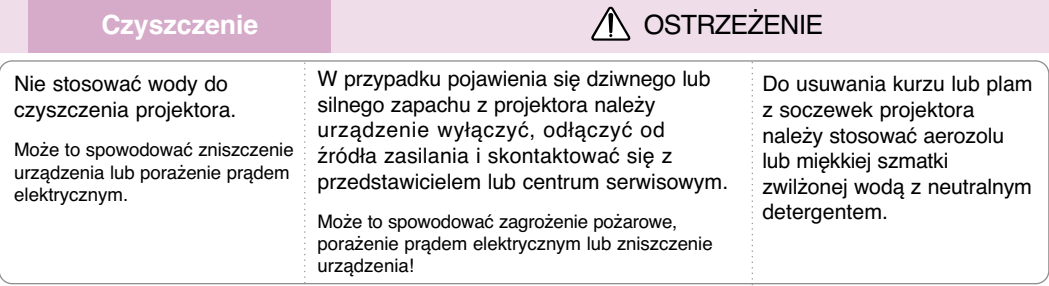

### **Czyszczenie William William Advisory Microsoft Czyszczenie**

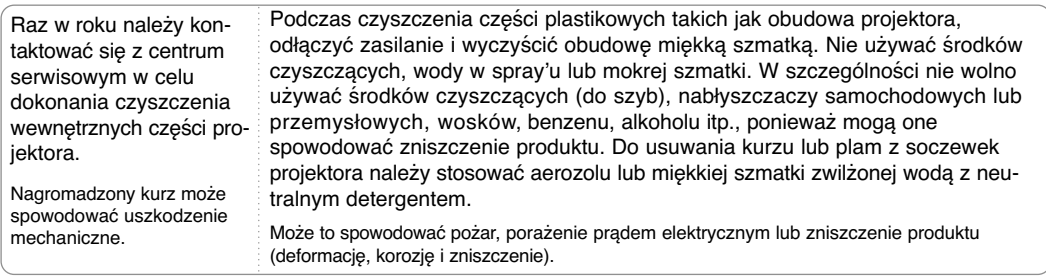

**Inne OSTRZEŻENIE** 

Nie należy próbować naprawiać urządzenia samodzielnie. Należy skontaktować się z przedstawicielem lub centrum serwisowym.

Samodzielna naprawa może spowodować uszkodzenie projektora i porażenie prądem elektrycznym a także utratę gwarancji!

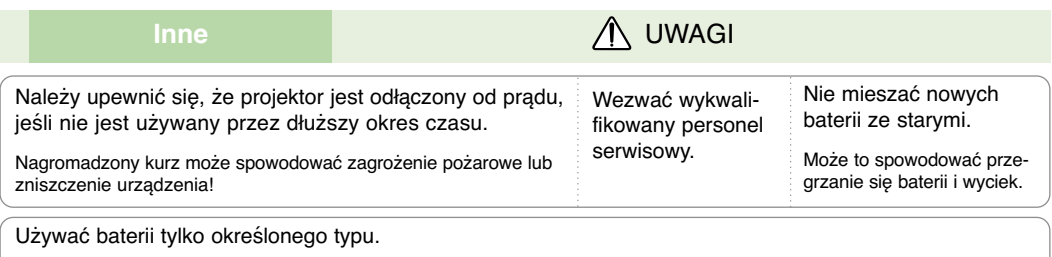

Inne działanie może spowodować zniszczenie pilota zdalnego sterowania.

## **Nazwy części**

### Urządzenie główn

\* Projektor jest wyprodukowany w precyzyjnej technologii. Jednakże można zobaczyć maleńkie czarne punkty i/lub jasne punkty (czerwone, niebieskie lub zielone). Może to być normalny wynik procesu produkcji i nie zawsze wskazuje na usterkę.

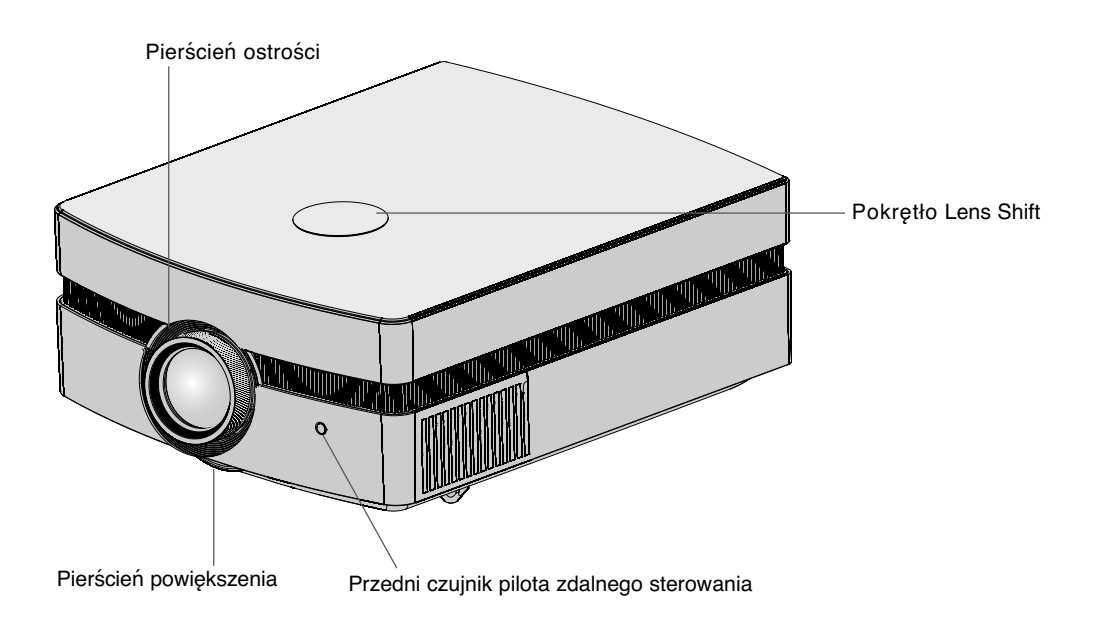

Części podłączeniow

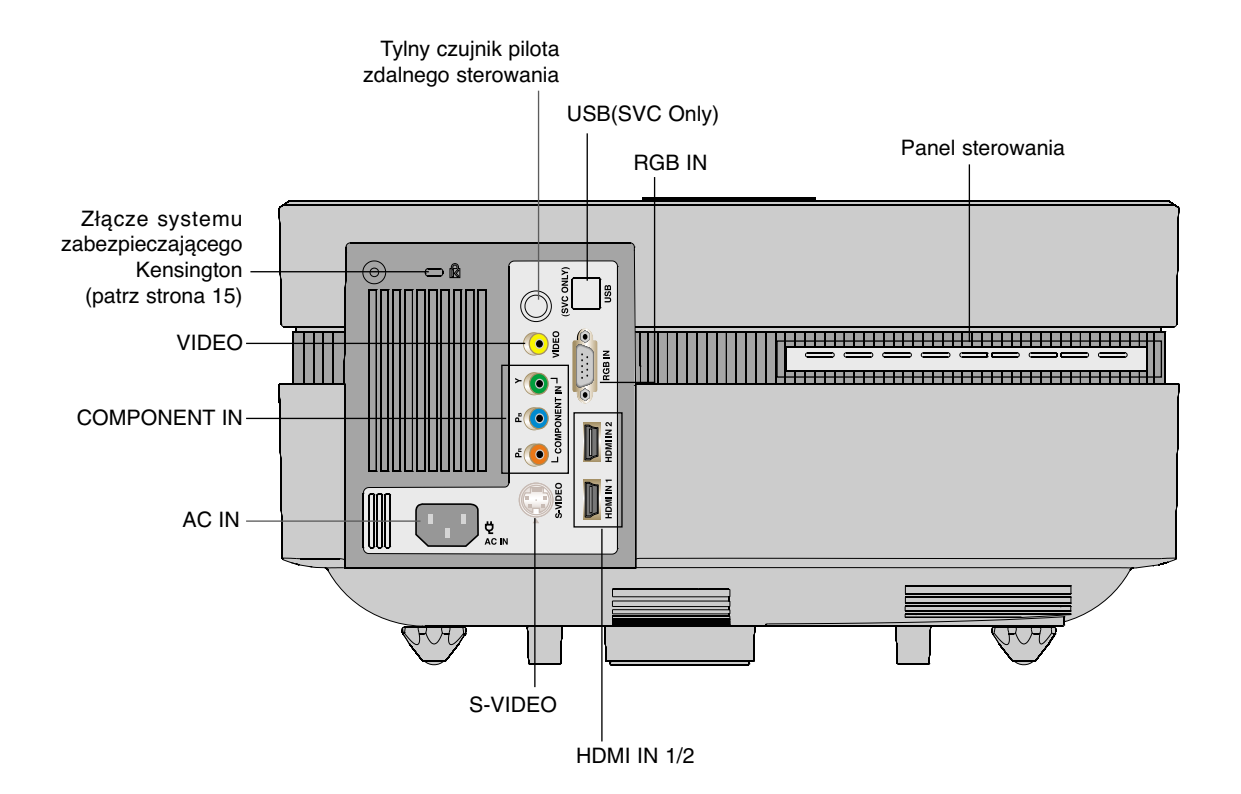

Panel sterowania

Przycisk POWER Włącza i wyłącza projket.

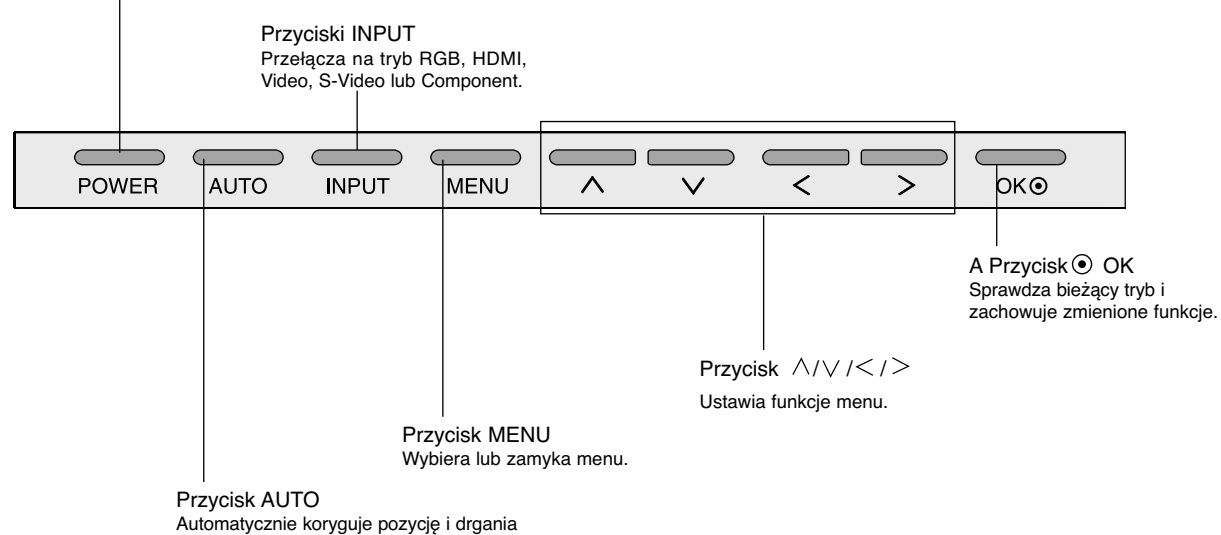

obrazu w trybie RGB.

Pilot zdalnego sterowania

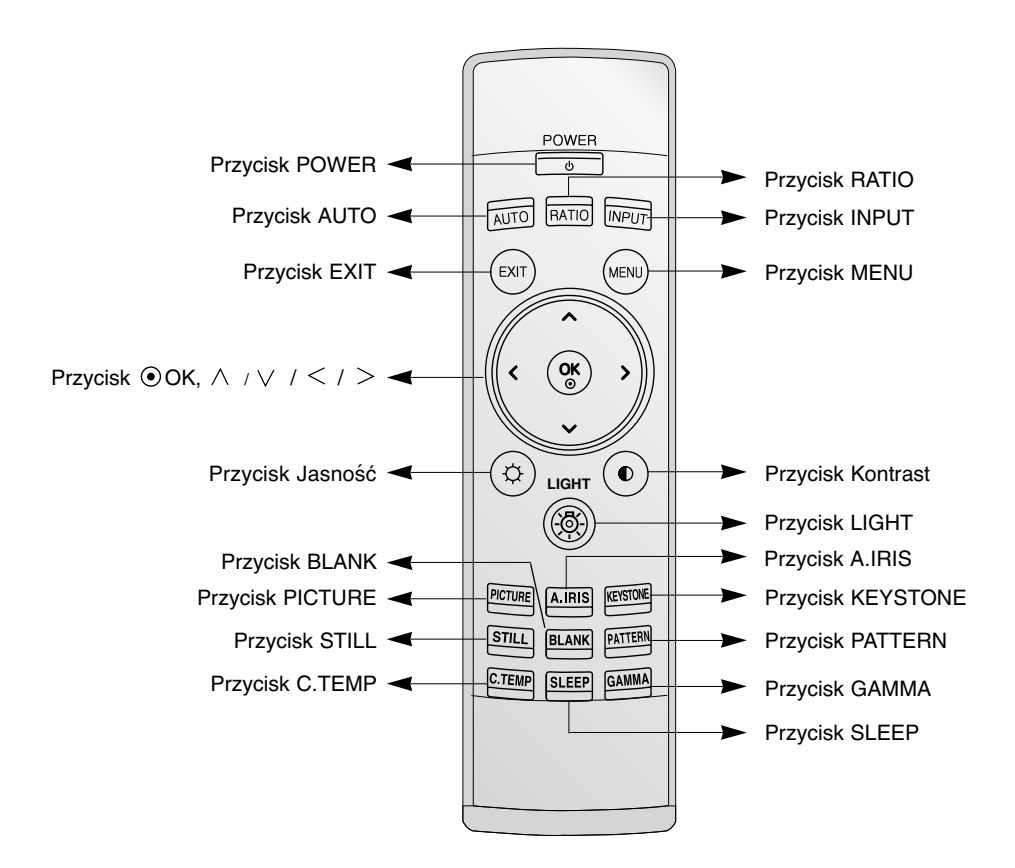

Instalowanie baterii

#### **UWAGA**

RYZYKO WYBUCHU, JEŚLI BATERIE ZOSTANĄ WYMIENIONE NA NIEODPOWIEDNI TYP. WYRZUCIĆ ZUŻYTE BATERIE ZGODNIE Z INSTRUKCJAMI.

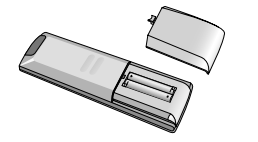

- Otworzyć pokrywę komory baterii z tyły pilota.
- Włożyć baterie określonego typu z prawidłową biegunowością: "+" do "+", "-" do "-".
- Włoż dwie baterie AAA o napięciu 1,5 V. Nie mieszać starych baterii z nowymi.

### Wskaźnik statusu projektora

\* Kontrolka, wskaźnik działania oraz wskaźnik temperatury na wierzchu projektora pokazuje użytkownikowi status.

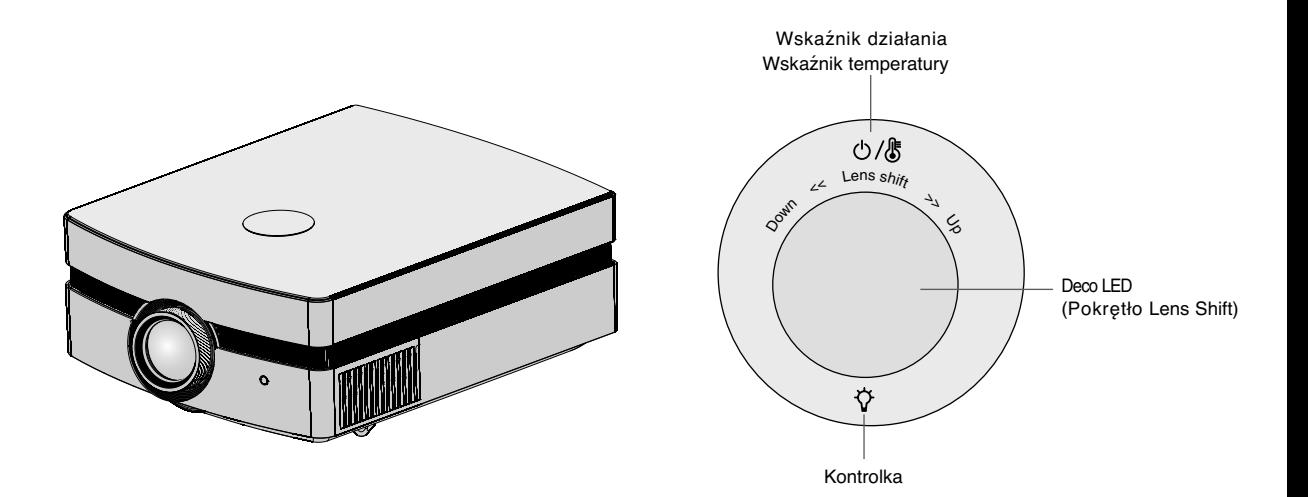

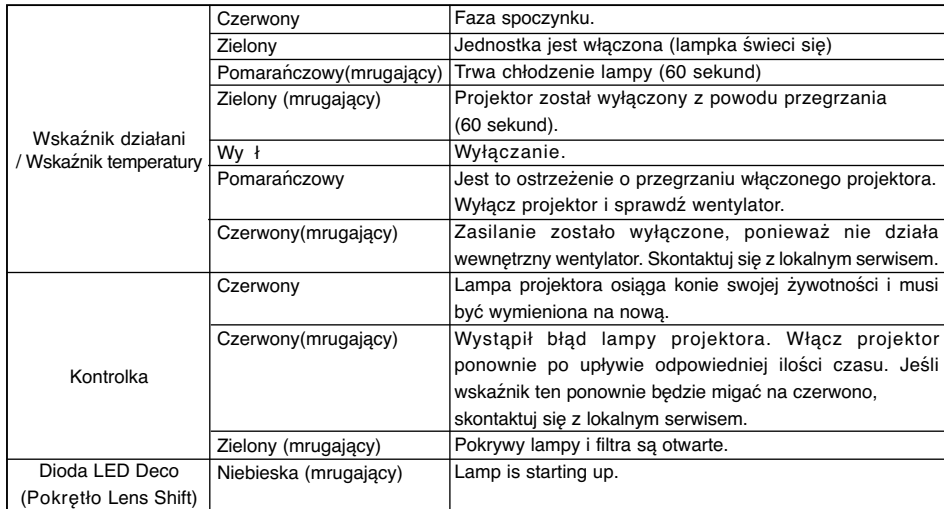

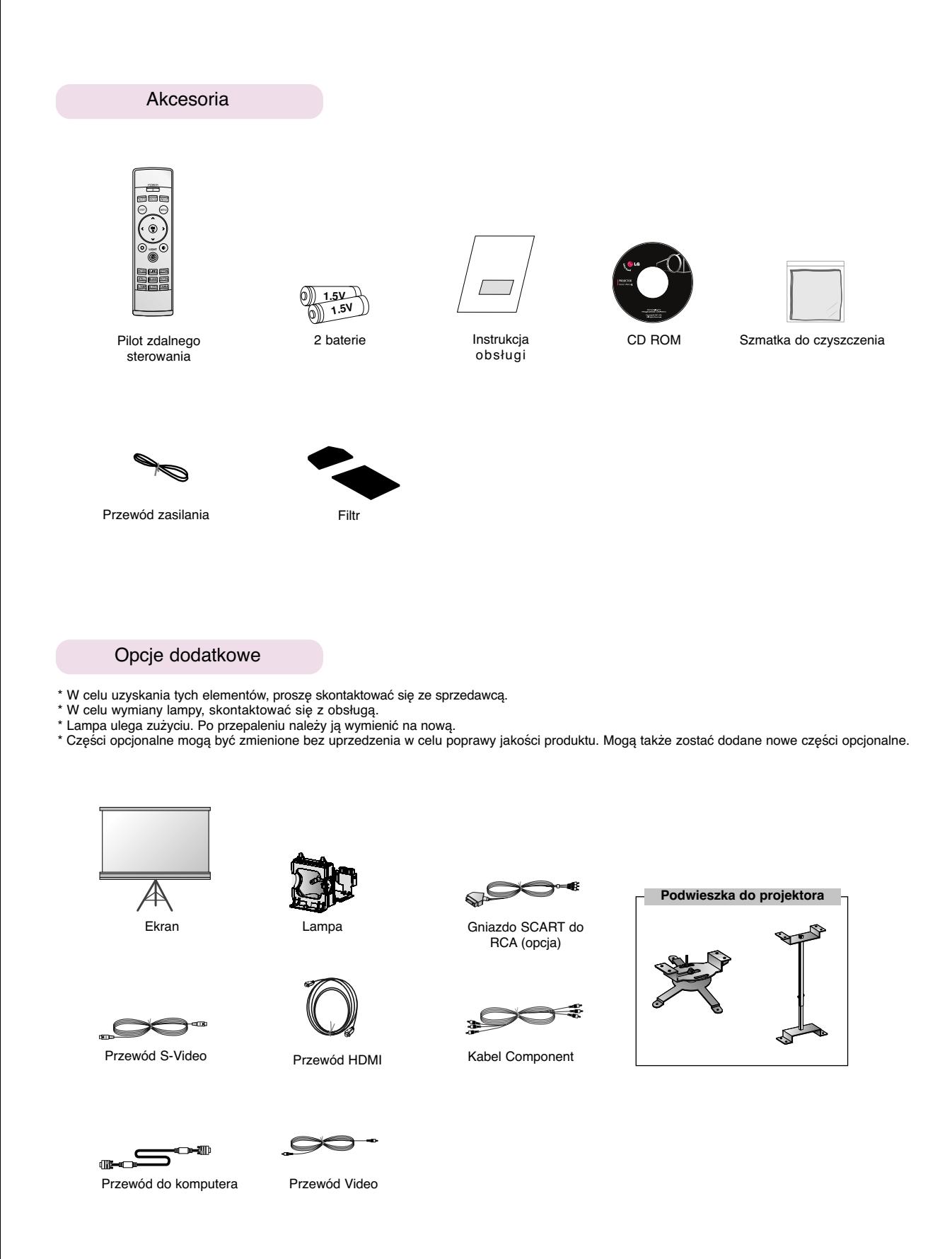

### **Instalacja i składanie**

### Instrukcje montażu

\* Nie umieszczać projektora w następujących warunkach. Może to spowodować uszkodzenie lub zniszczenie produktu.

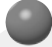

### **Należy zapewnić odpowiednią wentylację.**

● Projektor jest wyposażony w otwory wentylacyjne na spodzie(pobór powietrza) i na przodzie (wydmuchiwanie powietrza). Nie wolno blokować tych otworów ani kłaść czegokolwiek w ich pobliżu, gdyż może dojść do przegrzania i spadku jakość obrazu a nawet zniszczenia projektora.

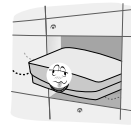

● Nie umieszczać projektora na dywanie, wykładzinie lub innej podobnej powierzchni. Może to zakłócić prawidłową wentylację. Ten produkt powinien być mocowany jedynie na ścianie lub podwieszce pod sufitem.

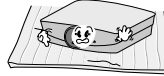

● Zachować odpowiednią przestrzeń wokół projektora (30cm/12 cali lub więcej).

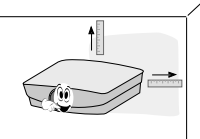

● Nigdy nie przesuwać projektora ani nie wlewać do wewnątrz cieczy.

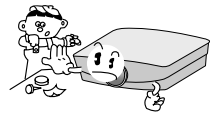

**Przechowywać projektor w odpowiednich warunkach temperaturowych i wilgotności.**

● Instalować ten projektor tylko w miejscu o odpowiedniej temperaturze i wilgotności. (patrz str. 35)

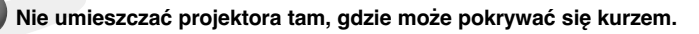

Może to spowodować przegrzanie się projektora.

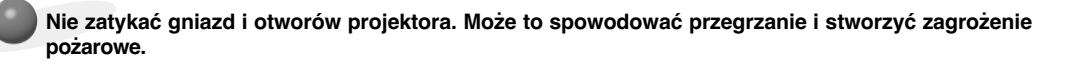

**Projektor jest wyprodukowany w wysoko-precyzyjnej technologii. Jednakże można zobaczyć maleńkie czarne punkty i/lub jasne punkty (czerwone, niebieskie lub zielone), które cały czas pojawiają się na ekranie projektora. Jest to normalny wynik procesu produkcji i nie wskazuje na usterkę.**

**Aby odbierać programy D-TV, niezbędny jest zakup odbiornika D-TV (Set-Top Box) i podłączenie go do projektora.**

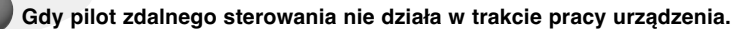

Pilot może nie działać, gdy zainstalowana została lampa z balastem elektronicznym lub lampa emitująca światło o trzech długościach fali. Aby móc korzystać z pilota, wymień taką lampę na lampę zgodną z międzynarodowymi normami.

### Podstawowa obsługa projektor

- 1.Umieścić projektor na stabilnej poziomej powierzchni ze źródłem PC lub AV.
- 2.Umieścić projektor w żądanej odległości od ekranu. Dystans pomiędzy projektorem a ekranem określa bieżący rozmiar obrazu.
- 3.Umieścić projektor tak, aby soczewki były znajdowały się pod odpowiednim kątem w stosunku do ekranu. Jeśli projektor nie jest ustawiony pod właściwym kątem, obraz będzie krzywy. Jeśli tak jest, regulacja keystone może to skorygować (patrz strona 25).
- 4.Podłączyć przewody projektora do gniazdka ściennego i innych podłączonych źródeł.

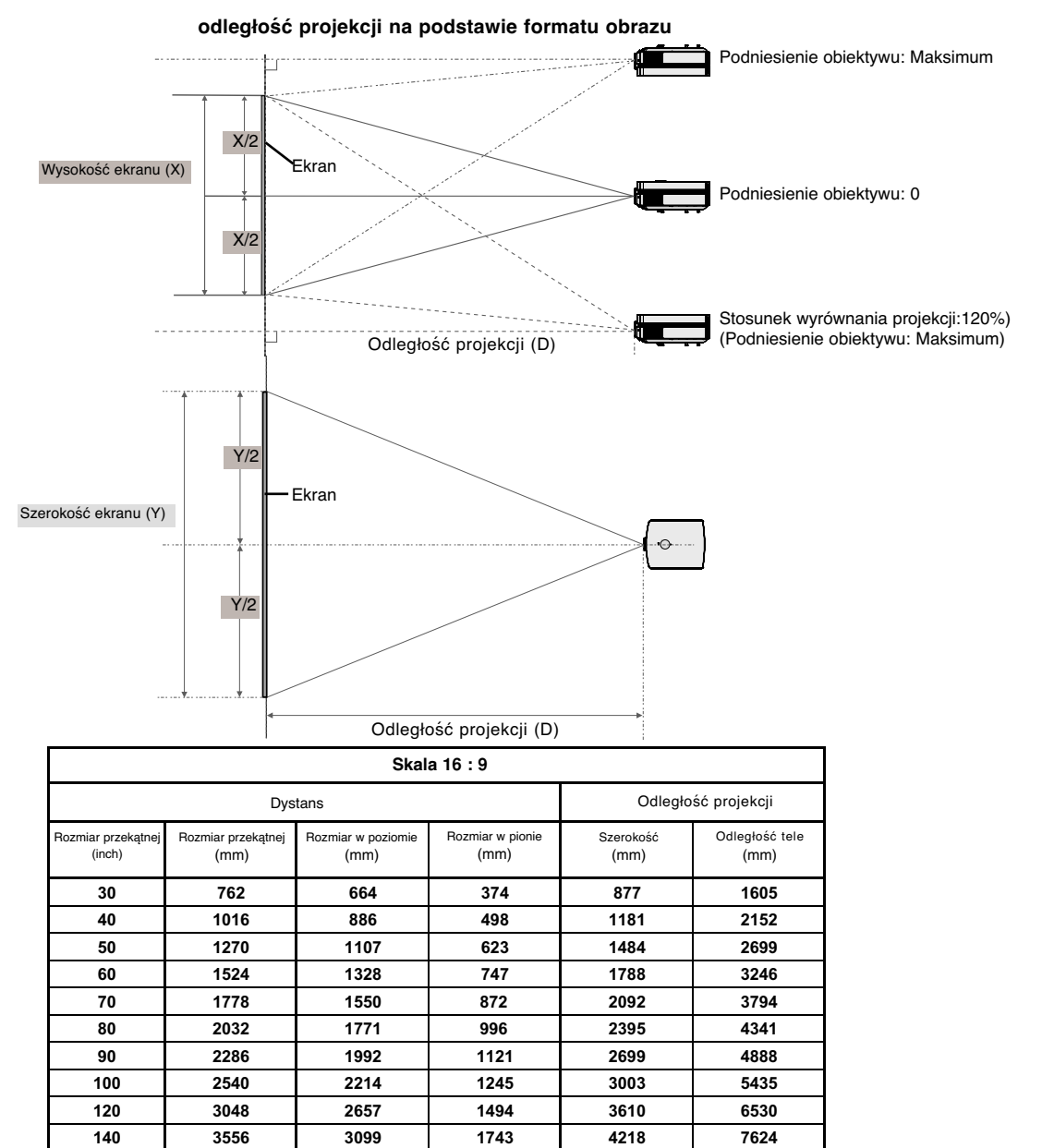

**160 4064 3542 1992 4825 8719 180 4572 3985 2241 5433 9813 200 5080 4428 2491 6040 10907 220 5588 4870 2740 6648 12002 240 6096 5313 2989 7255 13096 260 6604 5756 3238 7863 14191 280 7112 6199 3487 8470 15285 300 7620 6641 3736 9078 16380**

- \* Najdłuższy/najkrótszy dystans jest pokazany przez status, podczas regulacji funkcji zoom.
- Obraz można odsunąć od środka o odległość wynoszącą maksymalnie 70% rozmiaru ekranu.

### Używanie systemu zabezpieczającego Kensington

- ●Projektor ma na tylnym panelu złącze systemu zabezpieczającego "Kensington". Podłączyć kabel systemu zabezpieczającego 'Kensington', jak pokazano poniżej.
- ●W celu uzyskania szczegółowych informacji dotyczących użytkowania systemu zabezpieczającego Kensington, należy zapoznać się z instrukcją obsługi dołączoną do zestawu systemu Kensington. Aby uzyskać dalsze informacje, należy wejść na stronę internetową **http://www.kensington.com.** Firmy Kensington, która rozprowadza sprzęt elektroniczny taki jak komputery przenośne lub projektory.
- System zabezpieczający Kensington jest elementem opcjonalnym.

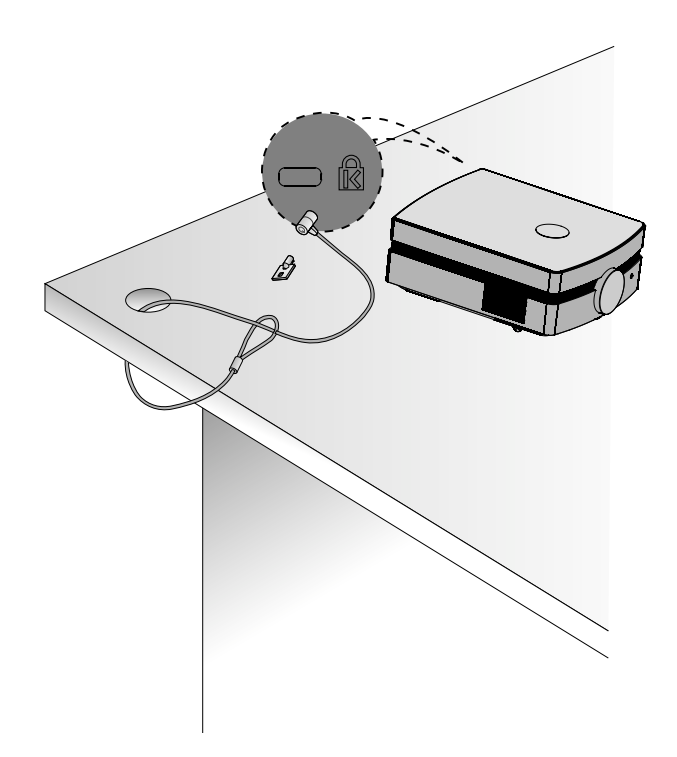

Włączanie projektor

- 1.Prawidłowo podłączyć przewód zasilania.
- 2.Zdejmij pokrywę obiektywu. Jeżeli pozostanie ona założona, może ulec deformacji spowodowanej przez ciepło wytwarzane przez lampę projektora.
- 3.Nacisnąć przycisk **POWER** na pilocie zdalnego sterowania lub na górnej pokrywie.
	- Obraz pojawi się, gdy zapali się deco LED (Niebieska (mrugający)).
	- Naciśnij przycisk INPUT (WEJŚCIE) na pilocie zdalnego sterowania lub przycisk INPUT na panelu sterowania w celu wybra nia sygnału wejściowego.
	- **Uwaga!**

\* Nie odłączać przewodu zasilania, gdy pracuje wentylator. Jeśli przewód zasilania zostanie odłączony w czasie pracy wentylatora, lampa może dłużej włączać się po uruchomieniu zasilania oraz żywotność lampy może ulec skróceniu.

Wyłączanie projektor

- 1.Nacisnąć przycisk **POWER** na pilocie zdalnego sterowania lub na górnej pokrywie.
- 2.Nacisnąć ponownie przycisk **POWER** na pilocie zdalnego sterowania lub na górnej pokrywie, aby wyłączyć projektor.
- 3.Jeśli wskaźnik pracy miga na pomarańczowo, oznacza to, że działa wentylator (60 sekund) i nie wolno wyłączać projektora. Gdy wskaźnik zacznie świecić czerwonym światłem stałym, odłącz przewód zasilania.
	- Jeśli kontrolka LED jest pomarańczowa i mruga, przycisk zasilania na górnej pokrywie lub na zdalnym pilocie nie będzie działać.

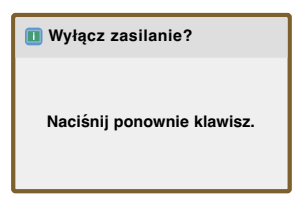

# Użycie zbyt dużej siły do przekręcenia pokrętła Lens shift może spowodować uszkodzenie projektora. ● Przekręć pokrętło Lens shift w lewo lub w prawo, aby przesunąć obraz w górę lub w dół. **Jeśli na ekranie pojawia się obraz należy sprawdzić, czy jest on ostry i pasuje do ekranu.** ● Aby wyregulować ostrość obrazu, przekręcić pierścień ostrości, który jest wewnętrznym pierścieniem na soczewkach. ● Aby wyregulować rozmiar obrazu, przekręć pokrętło powiększania znajdujące się pod pokrętłem na obiektywie. Pierścień powiększenia Pierścień ostrości Ustawianie ostrości i pozycjonowanie obrazu Wybieranie trybu źródłowego 1.Nacisnąć przycisk **INPUT** (ŹRÓDŁO). **Gdy zachodzi potrzeba przesunięcia obrazu w górę lub w dół, użyj pokrętła Lens shift na projektorze, aby wyregulować wysokość, jak pokazano poniżej.** Pokrętło Lens shift **Uwaga! Lista wejściowa**

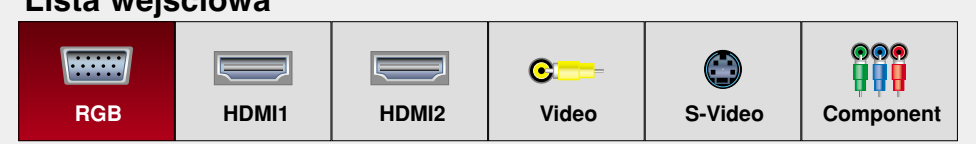

2.Wybranie sygnału wejściowego za pomocą przycisku **INPUT** na pilocie zdalnego sterowania lub przycisku **INPUT** na panelu sterowania spowoduje przełączenie do trybu wyświetlania sygnału tylko z podłączonego źródła. Projektor można przełączyć do trybu wszystkich sygnałów wejściowych za pomocą przycisku  $\lt$ ,  $>$ .

## **Podłączeniee**

### Podłączanie do komputera stacjonarnego

- \* Można podłączyć projektor do wyjścia komputera VGA, SVGA, XGA i SXGA.
- \* Aby uzyskać informacje o obsługiwanych monitorach, patrz strona 30.

### **<Jak podłączyć>**

Połącz port RCB IN projektora i port wyjściowy komputera kablem komputerowym.

\* W przypadku ustawienia komputera na wyjście sygnału zarówno do obrazu z komputera jak do zewnętrznego projektora, obraz z zewnętrznego projektora może nie być wystawiony prawidłowo. W takich przypadkach należy ustawić tryb komputera na wyjście sygnału tylko do zewnętrznego projektora. W celu uzyskania szczegółów, patrz instrukcje obsługi dołączone do komputera.

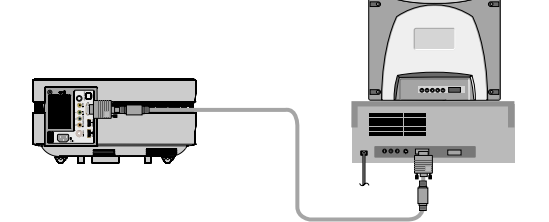

### Podłączanie do źródła video

\* Można uzyskać lepszy obraz podłączając do projektora źródło S-Video.

### **<Jak podłączyć 1>**

a. Podłączyć gniazda wejściowe video projektora do gniazd wyjściowych źródła A/V za pomocą przewodu video.

#### **<Jak podłączyć 2>**

b.Podłączyć gniazda wejściowe S-Video projektora do gniazd wyjściowych S-Video źródła A/V za pomocą przewodu S-Video.

\* Można uzyskać lepszy obraz podłączając do projektora źródło S-Video.

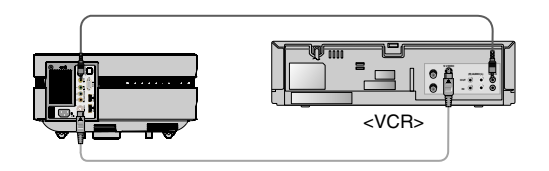

### Podłączanie do DVD

\* Gniazda wyjściowe (Y, PB, PR) DVD mogą być oznaczone Y, Pb, Pr / Y, B-Y, R-Y / Y, Cb, Cr, w zależności od sprzętu.

#### **<Jak podłączyć>**

a.Podłącz kabel Component odtwarzacza DVD do gniazd

- Y, PB i PR portu COMPONENT IN projektora. \* Podczas podłączania kabla component, należy dopasować kolory gniazda do kolorów kabla component (Y= zielony, PB= niebieski, PR= czerwony)
- b.Tryb HDMI można ustawić tylko wtedy, gdy odtwarzacz DVD ma port HDMI.

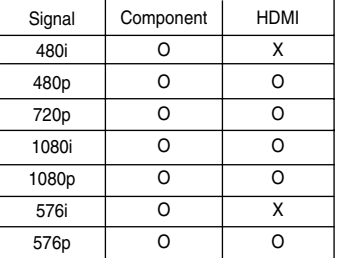

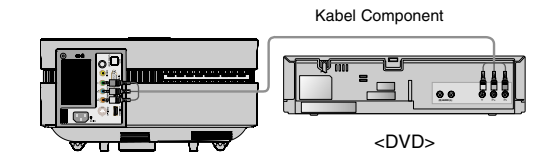

### Podłączanie do STB D-TV

**\* Aby odbierać programy D-TV, niezbędny jest zakup odbiornika D-TV (Set-Top Box) i podłączenie go do projektora.**

**\* Patrz instrukcja obsługi STB D-TV, w celu uzyskania informacji na temat podłączenia pomiędzy projektorem a STB D-TV.**

### **< Jak podłączyć źródło HDMI>**

- a.Połącz port HDMI IN projektora i port wyjściowy HDMI przystawki set-top box DTV kablem HDMI.
- b. Używać odbiornika DTV w trybie DTV 480p(576p) /720p /1080i/1080p.

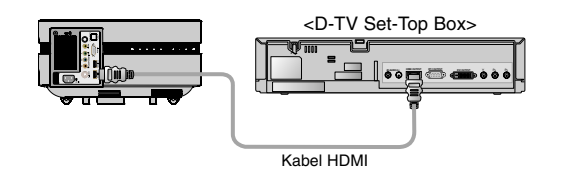

### Kabel Component **<Jak podłączyć źródło Component**

a.Podłącz kabel Component przystawki set-top box DTV do gniazd Y, PB i PR portu COMPONENT IN projektora.

\* Podczas podłączania kabla component, należy dopasować kolory gniazda do kolorów kabla component (Y= zielony, PB= niebieski, PR= czerwony)

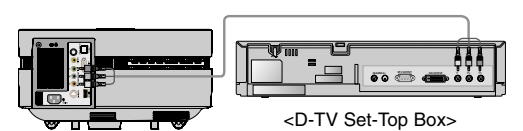

## **Funkcja**

- **\* W niniejszej instrukcji obsługi OSD(On Screen Display) może być inny niż na posiadanym projektorze, ponieważ jest jedynie przykładem pomagającym w obsłudze projektor**
- \* Niniejsza instrukcja obsługi wyjaśnia głównie działanie trybu RGB(PC).

### **Opcje menu OBRAZ**

### Tryb obrazu

- \* Za pomocą Tryb obrazu ustawić projektor na najlepszą jakość obrazu.
- 1. Naciśnij przycisk **PICTURE** na pilocie zdalnego sterowania.
- 2. Naciśnij przycisk  $\langle , \rangle$  aby wybrać żądane ustawienie obrazu.
	- $\bullet$  Każde naciśnięcie przycisku  $\lt$ ,  $>$  zmienia ustawienie obrazu, tak jak pokazano poniżej.

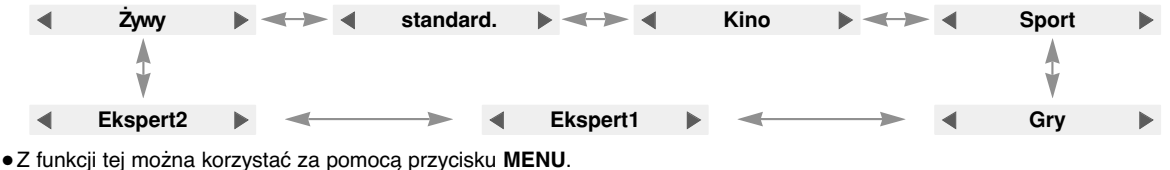

● Naciśnij przycisk **EXIT**, aby zamknąć ekran menu.

### Regulacja Video

- 1. Naciśnij przycisk **MENU**. Przejdź do menu **OBRAZ** za pomocą przycisków  $\land$ ,  $\lor$ ,  $\lt$ ,  $\gt$ , a następnie naciśnij przycisk  $\odot$  **OK**.
- 2. Przejdź do odpowiedniej opcji menu za pomocą przycisku  $>$ . Następnie użyj przycisków  $\land$ ,  $\lor$ , aby przejść do żądanej funkcji, i naciśnij przycisk **OK**.
- 3. Dokonaj żądanych zmian za pomocą przycisków  $\langle , \rangle$ , a następnie naciśnij przycisk **OK**.
	- Można ustawić różne wartości obrazu dla każdego źródła i trybu**Tryb obrazu**.
	- Po zapisaniu wprowadzonych zmian w dostosowanym trybie **Tryb obrazu** zostanie wyświetlona informacja (użyt) (nie dotyczy opcji **Ekspert 1/2**).
	- Aby przywrócić ustawienia domyślne, wykonaj **Resetuj obraz** dla każdego trybu **Tryb obrazu**.
	- Kontrast można ustawić za pomocą przycisku  $\bullet$  na pilocie zdalnego sterowania.
	- Jasność można ustawić za pomocą przycisku $\varphi$  na pilocie zdalnego sterowania.
	- Naciśnij przycisk **MENU** lub **EXIT**, aby zamknąć ekran menu.

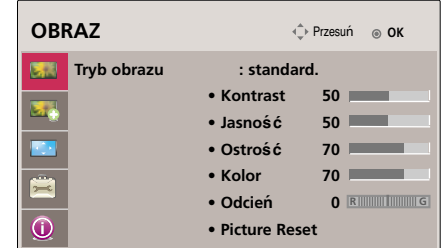

### **Opcje menu OBRAZ-ZAAWANS.**

### Funkcja Auto Kontrast

- \* Ta funkcja służy do regulowania jasności całego obrazu w zależności od sygnału wejściowego w celu zapewnienia optymalnej jakości obrazu.
- 1. Naciśnij przycisk **A.IRIS** na pilocie zdalnego sterowania.
- 2. Naciśnij przycisk  $\langle , \rangle$  aby wybrać żądane ustawienie obrazu.
	- $\bullet$  Każde naciśnięcie przycisku  $\lt$ ,  $>$  zmienia ustawienie obrazu, tak jak pokazano poniżej.

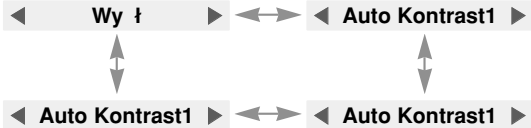

- Z funkcji tej można korzystać za pomocą przycisku **MENU**.
- Naciśnij przycisk **EXIT**, aby zamknąć ekran menu.

### Funkcja Ster. zaawansowane

- 1. Naciśnij przycisk **MENU**. Przejdź do menu **OBRAZ-ZAAWANS.** za pomocą przycisków  $\land$ ,  $\lor$ ,  $\lt$ ,  $\gt$ , a następnie naciśnij przycisk **OK**.
- 2. Przejdź do odpowiedniej opcji menu za pomocą przycisku > . Następnie użyj przycisków  $\land$ ,  $\lor$ , aby przejść do menu **Ster. zaawansowane**, i naciśnij przycisk **OK**.
- 3. Przejdź do żadanej opcji za pomocą przycisków  $\wedge$ ,  $\vee$ , a następnie naciśnij przycisk **OK**.
- 4. Dokonaj żądanych zmian za pomocą przycisków  $\lt$ ,  $>$ , a następnie naciśnij przycisk **OK**.
	- Można ustawić różne wartości obrazu dla każdego źródła i trybu **Tryb obrazu**.
	- Naciśnij przycisk **MENU** lub **EXIT**, aby zamknąć ekran menu.

< Gdy **Tryb obrazu** to **Żywy/Standard/Cinema/Sport/Gry** >

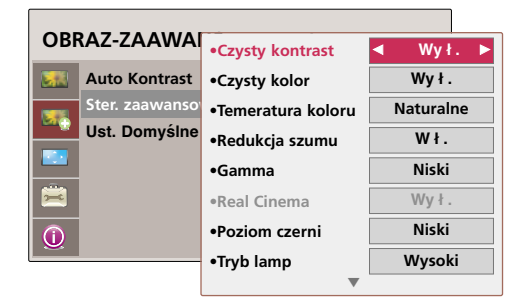

< Gdy **Tryb obrazu** to **Ekspert 1/2** >

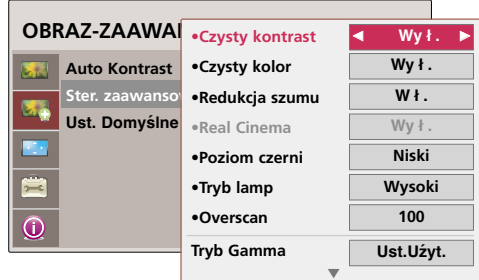

G **Czysty kontrast** : Umożliwia ustawienie optymalnego kontrastu w zależności od jasności obrazu.

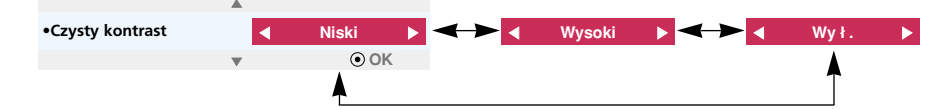

G **Czysty kolor** : Służy do ustawiania naturalnych kolorów obrazu.

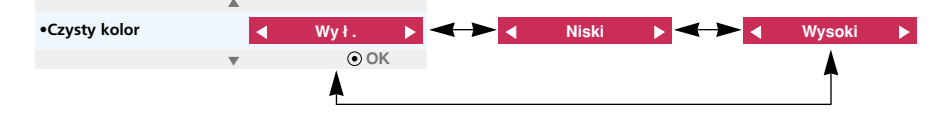

G **Temeratura koloru** : Umożliwia wybór typu kolorystyki.

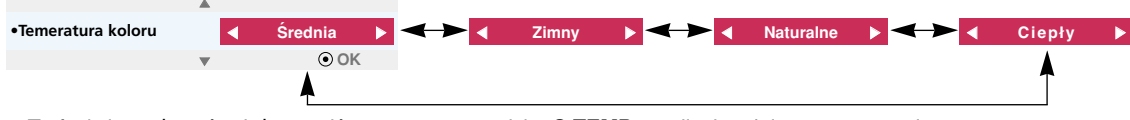

- Tę funkcję można również ustawić za pomocą przycisku **C.TEMP** na pilocie zdalnego sterowania.
- G **Redukcja szumu** : Usuwa zakłócenia z obrazu bez uszkadzania go.

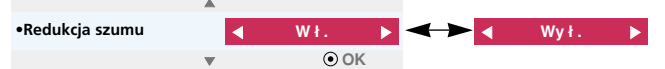

- Tej funkcji można używać tylko w trybach **Video**, **S-Video**, **Component**(480i, 480p, 576i, 576p) i **HDMI**(480p, 576p).
- G **Gamma** : Umożliwia ustawienie stopniowania w zależności od kodowania sygnału obrazu

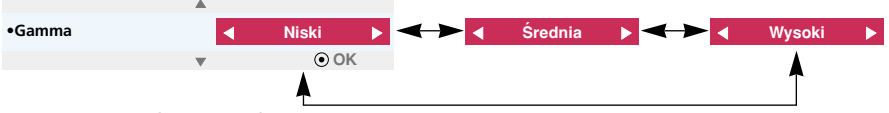

- Tę funkcję można również ustawić za pomocą przycisku **GAMMA** na pilocie zdalnego sterowania.
- G **Real Cinema** : Służy do optymalizacji parametrów obrazu pod kątem wyświetlania filmów.

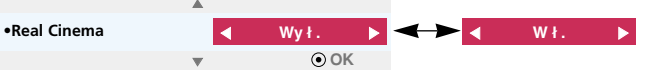

- Tej funkcji można używać tylko w trybach **Video**, **S-Video**, **Component**(480i/576i/1080i 50/60Hz, 1080p 24Hz) i **HDMI**(1080i 50/60Hz, 1080p 24Hz).
- G **Poziom czerni** : Służy do regulacji kontrastu i jasności obrazu przez modyfikację poziomu czerni ekranu.

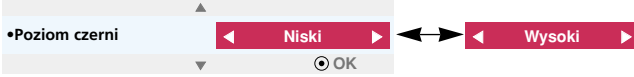

- Z tej funkcji nie można korzystać w przypadku sygnału SECAM, PAL 60 i PAL BGDK w trybach **Video** i **S-Video** oraz **RGB**.
- **Tryb lamp** : Umożliwia regulacje jasności lampy.

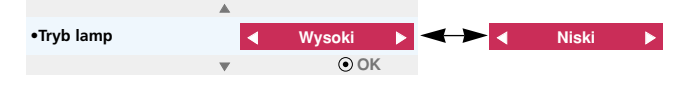

G **Overscan :** Można ustawić wartości **90, 92, 94...100**.

G

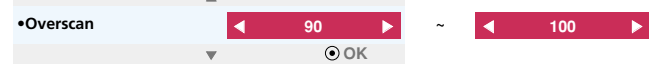

- Z tej funkcji nie można korzystać, gdy sygnał jest odbierany z komputera, rodzaj sygnału to 1080i i 1080p lub gdy **Proporcje ekranu** jest ustawiony na **Oryginalny**.
- Szum może się pojawić na krawędziach obrazu przy sygnale 1080i/1080p, z uwagi na usterki urządzenia wejściowego sygnału obrazu. W takim wypadku należy zmienić sygnał na taki, który można ustawić za pomocą funkcji **Overscan** (Skalowanie), a następnie wybrać pozycję **Overscan** (Skalowanie).
- G **Tryb Gamma** : Ten tryb można wybrać tylko w przypadku, gdy **Tryb obrazu** to **Ekspert 1/2**.

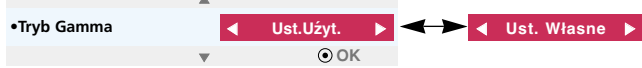

- **Regulacja** : Można wybrać opcję **Niski**, **Średnia** lub **Wysoki**.
- **Zakres** : Można ustawić wartości od **-127** do **127**.
- **IRE** : Wartość ustawia się automatycznie od **0** do **100** w zależności od zmiany poziomu **Zakres**.
- **Czerwony/Zielony/Niebieski** : Można ustawić wartości od **-127** do **127**.
- G **Balans bieli** : Umożliwia dostosowanie ogólnego wyglądu obrazu do własnych upodobań. Ten tryb można wybrać tylko w przypadku, gdy **Tryb obrazu** to **Ekspert 1/2**.

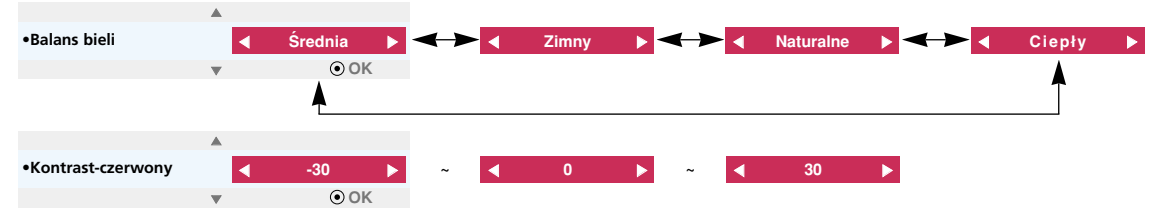

● **Kontrast-Czerwony/Zielony/Niebieski** : Można ustawić wartości od **-30** do **30**.

● **Jasność-czerwony/Zielony/Niebieski** : Można ustawić wartości od **-30** do **30**.

### Funkcja Ust. Domyślne -Obraz

- \* Ustawienia wybranej funkcji **OBRAZ-ZAAWANS.** przywracają każdy sygnał wejściowy i **Tryb obrazu** do ustawień domyślnych.
- 1. Naciśnij przycisk **MENU**. Przejdź do menu **OBRAZ-ZAAWANS.** za pomocą przycisków  $\land, \lor, \lt, , \gt,$ , a następnie naciśnij przycisk **OK**.
- 2. Przejdź do odpowiedniej opcji menu za pomocą przycisku > . Następnie użyj przycisków  $\land$ ,  $\lor$ , aby przejść do menu Ust. **Domyślne -Obraz**, i naciśnij przycisk **OK**.
- 3. Przejdź do opcji **Tak** za pomocą przycisków  $\langle , \rangle$ , a następnie naciśnij przycisk **OK**.
	- Naciśnij przycisk **MENU** lub **EXIT**, aby zamknąć ekran menu.

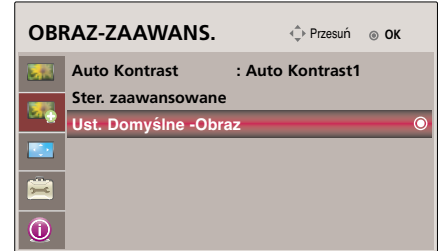

### **Opcje menu EKRAN**

### Zmiana Tryby Projekcji

- \* Ta funkcja odwraca obraz z projektora górą do dołu lub w poziomie.
- 1. Naciśnij przycisk **MENU**. Przejdź do menu **EKRAN** za pomocą przycisków  $\land$ ,  $\lor$ ,  $\lt$ ,  $\gt$ , a następnie naciśnij przycisk  $\odot$  **OK**.
- 2. Przejdź do odpowiedniej opcji menu za pomoca przycisku  $>$ . Nastepnie użyj przycisków  $\wedge$ ,  $\vee$ , aby przejść do menu **Tryby Projekcji**, i naciśnij przycisk **OK**.
- 3. Przejdź do żądanej opcji za pomocą przycisków  $\wedge$ ,  $\vee$ , a następnie naciśnij przycisk **OK**.
	- W przypadku wyświetlania obrazu od tyłu przez ekran przezroczysty (zakupiony oddzielnie) wybierz opcję **Projekcja Lustrzana**.
	- Jeśli produkt jest zainstalowany na suficie, wybierz opcję **Odwrócona**.
	- Naciśnij przycisk **MENU** lub **EXIT**, aby zamknąć ekran menu.

Korzystanie z funkcji Proporcje ekranu

- 1. Naciśnij przycisk **RATIO** na pilocie zdalnego sterowania.
- 2. Za pomocą przycisków  $\lt$ ,  $>$  można wybrać żądany rozmiar ekranu.

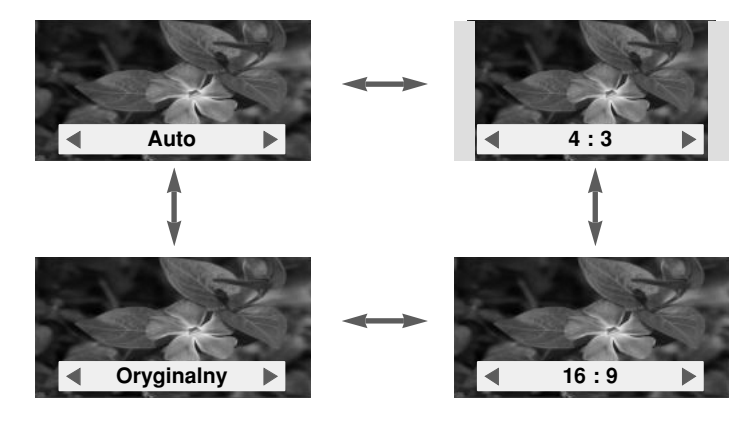

- Z funkcji tej można korzystać za pomocą przycisku **MENU**.
- Naciśnij przycisk **EXIT**, aby zamknąć ekran menu.

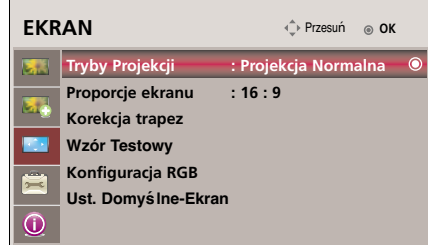

Korekcja pochylenia

- \* Z taj funkcji można korzystać wtedy, gdy ekran nie jest pod odpowiednim kątem w stosunku do projektora i obraz ma kształt trapezu.
- \* Z funkcji **Korekcja pochylenia** można korzystać tylko wtedy, gdy nie można uzyskać najlepszego kąta projekcji.
- 1. Naciśnij przycisk **KEYSTONE** na pilocie zdalnego sterowania.
- 2. Przejdź do żądanej opcji za pomocą przycisków  $\wedge$ ,  $\vee$ , a następnie naciśnij przycisk  $>$ .
- 3. Wyreguluj ekran za pomocą przycisków  $\land, \lor, \lt, , \gt,$ , a następnie naciśnij przycisk **OK**.
	- Dla funkcji **Korekcja trapez** można wybrać wartości od -100 do 100.
	- Aby przywrócić ustawienia domyślne, użyj funkcji **Reset**.
	- Z funkcji tej można korzystać za pomocą przycisku **MENU**.
	- Naciśnij przycisk **EXIT**, aby zamknąć ekran menu.

### Funkcja Wzór Testowy

\* Ta funkcja służy do regulowania rozmiaru ekranu i ostrości podczas ustawiania projektora.

### Naciśnij przycisk **PATTERN**.

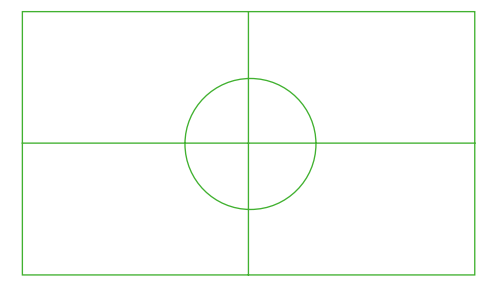

- Z funkcji tej można korzystać za pomocą przycisku **MENU**.
- Naciśnij przycisk **EXIT**, aby zamknąć ekran menu.

### Funkcja automatycznej konfiguracji

- \* Ta funkcja zapewnia najlepszą jakość obrazu video przez automatyczną regulację rozmiaru poziomego i synchronizację obrazu.
- \* Funkcja Auto Tracking działa tylko w wejściu RGB PC.
- 1. Nacisnąć przycisk **AUTO** na pilocie zdalnego sterowania.
	- Pozycjonowanie obrazu i synchronizacja są ustawiane automatycznie.
- 2. Po zakończeniu regulacji automatycznej, jeśli konieczna jest dodatkowa regulacja ręczna w zależności od sygnału wejściowego w trybie PC, przejdź do opcji **Konfiguracja RGB** w menu **EKRAN**. W niektórych sytuacjach można uzyskać najlepszą jakość obrazu przez zastosowanie jedynie automatycznej korekcji.

**Auto RGB**

**Autokonfiguracja trwa. Proszę czekać.**

#### **Uwaga!**

Można również korzystać z te funkcji za pomocą przycisku **MENU**. (Tylko w trybie RGB) W celu uzyskania najlepszych efektów, należy włączyć tą funkcję w czasie wyświetlania obrazu stałego.

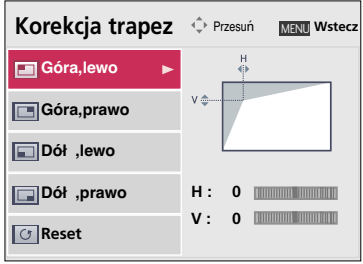

### Konfiguracja RGB Funkcje

- 1. Naciśnij przycisk **MENU**. Przejdź do menu **EKRAN** za pomocą przycisków  $\land$ ,  $\lor$ ,  $\lt$ ,  $\gt$ , a następnie naciśnij przycisk  $\odot$  **OK**.
- 2. Przejdź do odpowiedniej opcji menu za pomocą przycisku  $>$ . Nastepnie użyj przycisków  $\wedge$ .  $\vee$  , aby przejść do menu **Konfiguracja RGB**, i naciśnij przycisk **OK**.
- 3. Przejdź do żądanej opcji za pomocą przycisków  $\wedge$ ,  $\vee$ , a następnie naciśnij przycisk  $>$ .
- 4. Wyreguluj ekran za pomocą przycisków  $\wedge, \vee, \leq, \geq$ , a następnie naciśnij przycisk **OK**.
	- Funkcja **Auto. Konfiguracja** działa tylko w przypadku sygnału RGB. W przypadku regulacji ekranu pod kątem sygnału graficznego wideo z komputera znalezienie optymalnego ustawienia może okazać się niemożliwe. Aby wyświetlić obraz nieruchomy, należy użyć funkcji **Auto. Konfiguracja**.
	- Zakres zmian może się różnić w zależności od rozdzielczości sygnału wejściowego.
	- Naciśnij przycisk **MENU** lub **EXIT**, aby zamknąć ekran menu.

### Funkcja Ust. Domyś lne-Ekran

\* Przywracane są ustawienia domyślne wybranych trybów **EKRAN**.

- 1. Naciśnij przycisk **MENU**. Przejdź do menu **EKRAN** za pomocą przycisków  $\land$ ,  $\lor$ ,  $\lt$ ,  $\gt$ , a następnie naciśnij przycisk  $\odot$  **OK**.
- 2. Przejdź do odpowiedniej opcji menu za pomocą przycisku  $>$ . Następnie użyj przycisków  $\wedge$ ,  $\vee$ , aby przejść do menu **Ust. Domyślne-Ekran**, i naciśnij przycisk **OK**.
- 3. Przejdź do opcji **Tak** za pomocą przycisków <, >, a następnie naciśnij przycisk **OK**.
	- Naciśnij przycisk **MENU** lub **EXIT**, aby zamknąć ekran menu.

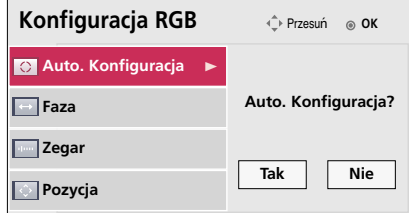

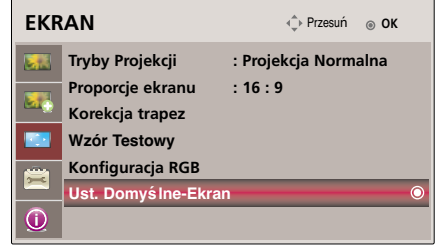

27

## **Opcje menu OPCJE**

Korzystanie z funkcji Still

- 1. Nacisnąć przycisk **STILL**.
	- \* Można zamrażać obraz wyjściowy.

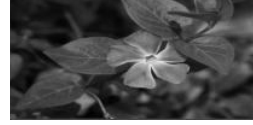

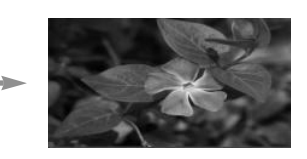

<Obraz poruszający się> <Obraz stały>

2. Aby zamknąć funkcję STILL, nacisnąć jakikolwiek przycisk.

\* Funkcja STILL wyłączy się automatycznie po około 10 minutach.

### Wybieranie języka

- 1. Naciśnij przycisk **MENU**. Przejdź do menu **OPCJE** za pomocą przycisków  $\land$ ,  $\lor$ ,  $\lt$ ,  $\gt$ , a następnie naciśnij przycisk  $\odot$  **OK**.
- 2. Przejdź do odpowiedniej opcji menu za pomocą przycisku > Następnie użyj przycisków  $\land$ ,  $\lor$ , aby przejść do menu **Język (Language)**, i naciśnij przycisk **OK**.
- 3. Przejdź do żądanej opcji za pomocą przycisków  $\wedge$ ,  $\vee$ , a następnie naciśnij przycisk **OK**.
	- On-Screen-Display (OSD) jest wyświetlany w wybranym języku.
	- Naciśnij przycisk **MENU** lub **EXIT**, aby zamknąć ekran menu.

### Korzystanie z funkcji Blank

\*Ta funkcja może być przydatna, aby skupić uwagę publiczności podczas prezentacji, spotkań itp.

### 1. Nacisnąć przycisk **BLANK**.

- Ekran powraca do koloru tła.
- Można wybrać kolor tła.
- (Patrz '**Wybór koloru obrazu Blank**')
- 2. Nacisnąć jakikolwiek przycisk, aby anulować funkcję Blank.
	- Nie wolno zasłaniać obiektywu projektora żadnymi przedmiotami, gdy urządzenie pracuje gdyż może to spowodować ich nagrzanie, deformację a nawet pożar. Aby na chwilę wyłączyć lampę, naciśnij przycisk BLANK na projektorze lub na pilocie zdalnego sterowania.

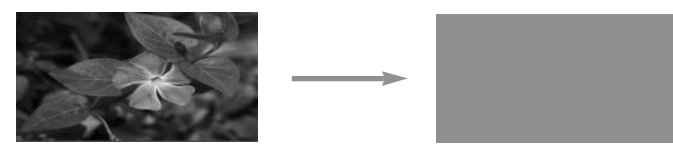

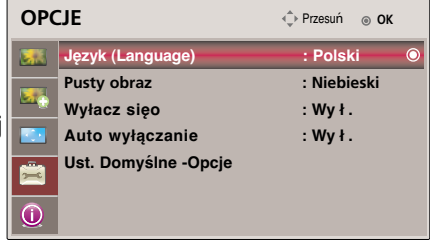

Wybór koloru obrazu Blank

- 1. Naciśnij przycisk **MENU**. Przejdź do menu **OPCJE** za pomocą przycisków  $\land$ ,  $\lor$ ,  $\lt$ ,  $\gt$ , a następnie naciśnij przycisk  $\odot$  **OK**.
- 2. Przejdź do odpowiedniej opcji menu za pomocą przycisku  $>$ . Następnie użyj przycisków  $\land$ ,  $\lor$ , aby przejść do menu **Pusty obraz**, i naciśnij przycisk **OK**.
- 3. Przejdź do opcji **Tak** za pomocą przycisków  $\langle \cdot, \rangle$ , a następnie naciśnij przycisk **OK**.
	- Kolor tła będzie dostosowywał się do koloru funkcji Blank.
	- Naciśnij przycisk **MENU** lub **EXIT**, aby zamknąć ekran menu.

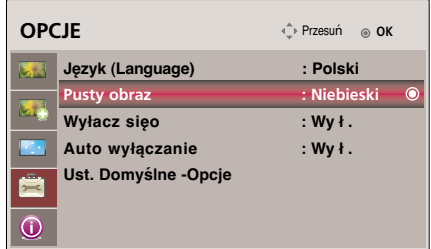

### Funkcja Czas wyłączenia

- \* Funkcja ta powoduje automatyczne wyłączenie projektora po upływie ustawionego czasu.
- 1. Naciśnij przycisk **SLEEP** na pilocie zdalnego sterowania.
- 2. Naciśnij przycisk  $\langle , \rangle$  aby wybrać żądane ustawienie ekranu.
	- $\bullet$  Każde naciśnięcie przycisku  $\lt$ ,  $>$  zmienia ustawienie obrazu, tak jak pokazano poniżej.

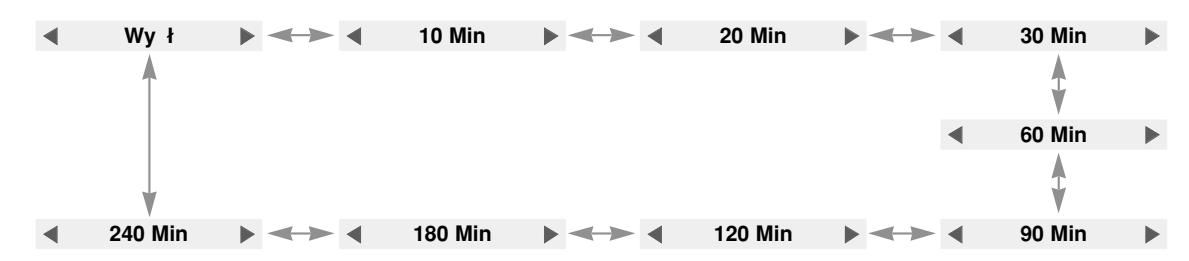

● Z funkcji tej można korzystać za pomocą przycisku **MENU**.

● Naciśnij przycisk **EXIT**, aby zamknąć ekran menu.

### Funkcja Auto wyłączanie

- \* Funkcja ta powoduje automatyczne wyłączenie projektora po 10 minutach w przypadku braku sygnału.
- 1. Naciśnij przycisk **MENU**. Przejdź do menu **OPCJE** za pomocą przycisków  $\land$ ,  $\lor$ ,  $\lt$ ,  $\gt$ , a następnie naciśnij przycisk  $\odot$  OK.
- 2. Przejdź do odpowiedniej opcji menu za pomocą przycisku  $>$ . Następnie użyj przycisków ∧, ∨, aby przejść do menu **Auto wyłączani**, i naciśnij przycisk **OK**.
- 3. Przejdź do opcji W ł. za pomocą przycisków <, >, a następnie naciśnij przycisk **OK**.
	- Naciśnij przycisk **MENU** lub **EXIT**, aby zamknąć ekran menu.

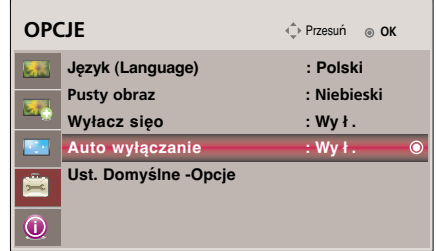

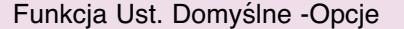

- \* Przywracane są ustawienia domyślne wybranych trybów **OPCJE**.
- 1. Naciśnij przycisk **MENU**. Przejdź do menu **OPCJE** za pomocą przycisków  $\land$ ,  $\lor$ ,  $\lt$ ,  $\gt$ , a następnie naciśnij przycisk  $\odot$  **OK**.
- 2. Przejdź do odpowiedniej opcji menu za pomocą przycisku >. Następnie użyj przycisków  $\wedge$ ,  $\vee$ , aby przejść do menu **Ust. Domyślne -Opcje**, i naciśnij przycisk **OK**.
- 3. Przejdź do opcji **Tak** za pomocą przycisków <, >, a następnie naciśnij przycisk **OK**.
	- Naciśnij przycisk **MENU** lub **EXIT**, aby zamknąć ekran menu.

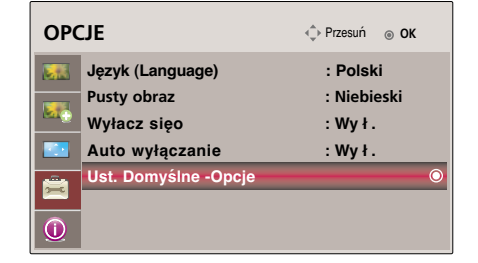

### **Opcje menu INFORMACJA**

Wyświetlanie informacji dotyczących projektora

- 1. Naciśnij przycisk **MENU**. Przejdź do menu **INFORMACJA** za pomocą przycisków  $\land$ ,  $\lor$ ,  $\lt$ ,  $\gt$ , a następnie naciśnij przycisk  $\odot$  **OK**.
- 2. Funkcja umożliwia wyświetlenie aktualnych informacji dotyczących projektora.
	- Naciśnij przycisk **MENU** lub **EXIT**, aby zamknąć ekran menu.

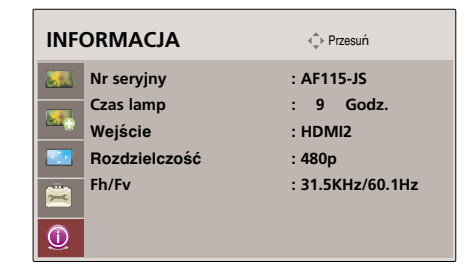

#### \* Poniższa tabela pokazuje listę formatów obsługiwanych przez projektor. źrółowy Format Częstotliwość pionowa(Hz) Częstotliwość pozioma (kHz)**VGA** 640X480 59.94Hz 31.469kHz **SVGA** 800X600 60.31Hz 37.879kHz **XGA** 1024X768 60.00Hz 48.363kHz 1152X864 60.05Hz 54.348kHz 1280X720 59.855Hz 44 772kHz 1280X768 60.00Hz 47.693kHz

## **Obsługiwane monitory**

1280X960

1280X1024

1400X1050

1600X1200

\* Jeśli projektor nie obsługuje sygnału wejściowego, na ekranie pojawia się komunikat "Złe ustawienia". \* Projektor obsługuje typ DDC1/2B jako funkcję Plug & Play. (Automatyczne rozpoznawanie monitora PC).

60.00Hz

60.02Hz

59.978Hz

60.00Hz

60.000kHz

63.981kHz

65.317kHz

75.000kHz

\* Wejściami synchronizacji dla częstotliwości poziomej i pionowej są Separate.

<DVD/DTV Input>

**SXGA** 

**VXGA** 

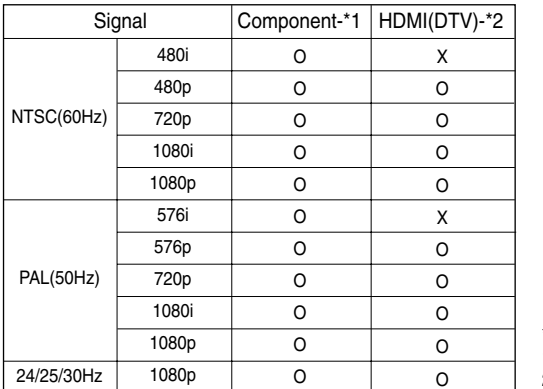

\* Typ przewodu

- 1- Kabel Component
- 2- Kabel HDMI

## **Konserwacja**

Projektor wymaga niewielkiej konserwacji. Należy utrzymywać soczewki w czystości, ponieważ brud może pojawić się na ekranie. Jeśli konieczna jest wymiana jakichkolwiek części, należy skontaktować się z przedstawicielem. Podczas czyszczenia części projektora, zawsze wyłączać zasilanie i

### **Czyszczenie soczewek**

Czyścić soczewki za każdym razem w przypadku dostrzeżenia brudu lub kurzu. Przetrzeć delikatnie soczewki za pomocą odpowiedniego spray'u lub miękką, nie pozostawiającą włókien szmatką.

Aby usunąć brud, zwilżyć szmatkę wodą z neutralnym detergentem i delikatnie przetrzeć powierzchnię soczewki.

### **Czyszczenie obudowy projektora**

PRzed przystąpieniem do czyszczenia obudowy projektora, najpierw odłączyć przewód zasilania. Aby usunąć brud lub kurz, przetrzeć obudowę miękką, suchą i nie pozostawiającą włókien szmatką. Aby usunąć uparty brud, zwilżyć szmatkę wodą z neutralnym detergentem i przetrzeć obudowę. Nie używać alkoholu, benzenu, rozcieńczalników ani innych chemicznych detergentów, ponieważ mogą one spowodować uszkodzenie obudowy.

### **Czyszczenie filtr**

W przypadku wyświetlenia monitu o wyczyszczenie filtra podczas korzystania z projektora wykonaj następujące czynności.

**1** Wyłącz projektor i odłącz przewód zasilający. Obróć urządzenie spodem do góry i umieść na<br>stole lub płaskiej powierzchni.

Obróć pokrywę filtra dołem do góry, wyjmij filtr i usuń z niego kurz.

(Jeśli filtr jest uszkodzony, użyj filtra zapasowego)

**2** Naciśnij obiema rękami w kierunku oznaczonym strzałkami i zdejmij pokrywę filtra.

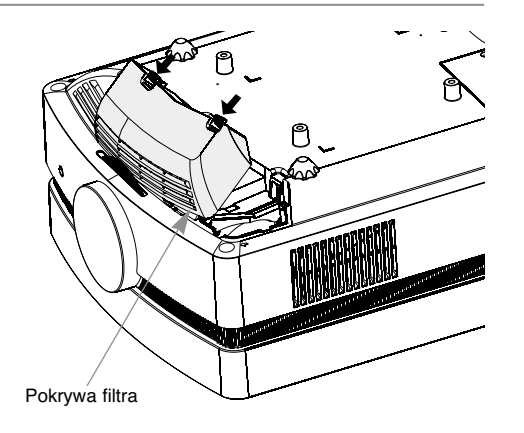

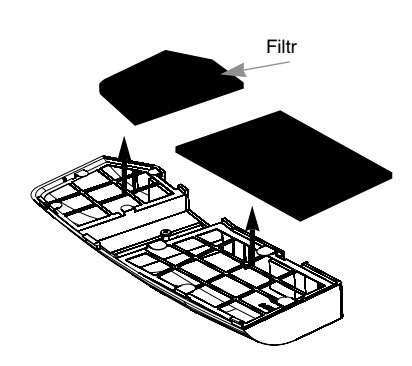

**4** Włóż filtr do pokrywy. Załóż pokrywę na projektor i naciśnij, aż usłyszysz kliknięcie.

## **Wymiana lampy**

### **Wymiana lampy**

Okres wymiany lampy może zależeć od warunków otoczenia w miejscu gdzie używany jest projektor. Czas żywotności lamp jest podany w rozdziale ŻYWOT-NOŚĆ LAMP w menu (str.29). Należy wymienić lampę, gdy:

- Wyświetlany obraz jest ciemniejszy lub zaczyna pogarszać się.
- Wskaźnik lampy świeci się na czerwono.
- Pojawi się komunikat "Replace the lamp" ("wymienić lampe") podczas włączania projektora.

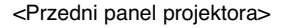

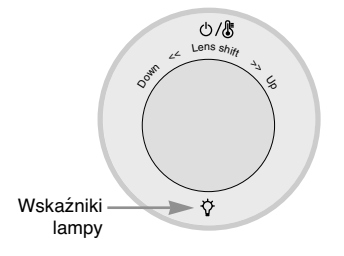

#### **Należy uważać podczas wymiany lampy**

- Nacisnąć przycisk POWER na panelu sterowania lub pilocie zdalnego sterowania, aby wyłączyć zasilanie.
- Jeśli kontrolka LED jest pomarańczowa i mruga, nie odłączać głównego źródła zasilania dopóki wskaźnik LED nie przestanie mrugać (Czerwony).
- Przed przystąpieniem do wymiany lampy odczekać ok. 1 godzinę, aby schłodziła się.
- Wymieniać tylko na lampę tego samego typu dostarczoną z centrum serwisowego LG Electronics. Użycie lampy innego producenta może spowodować zniszczenie projektora i lampy.
- Lampę wyciągać tylko w przypadku jej wymiany.
- Lampę przechowywać w miejscu niedostępnym dla dzieci. Przechowywać lampę z dala od źródeł ciepła takich jak grzejniki, piece itp.
- Aby zredukować ryzyko pożaru, nie narażać lampy na działanie cieczy lub obcych materiałów.
- Nie wymieniać lampy w pobliżu źródeł ciepła.
- Upewnić się, że lampa jest dobrze zabezpieczona za pomocą śrub. Jeśli nie jest, obraz może być ciemny lub może wzrosnąć ryzyko pożaru.
- Nigdy nie dotykać szyby lampy, ponieważ jakość obrazu może pogorszyć się, lub żywotność lampy może ulec skróceniu.

#### **Aby ułatwić wymianę lampy**

Numer modelu lampy jest podany na stronie 35. Sprawdzić model lampy, a następnie zamówić ją w centrum serwisowym LG Electronics.

Użycie lampy innego producenta może spowodować zniszczenie projktora.

### **Utylizacja lampy**

Należy oddać zużytą lampę do centrum serwisowego LG Electronics.

**Replacing the Lamp**

**3**

**1** Wyłączyć projektor i odłączyć przewód zasilania. Ostrożnie wyjąć podkładkę amortyzującą.

(Przed rozpoczęciem wymiany lampy należy odczekać godzinę, aby się schłodziła.)

**2** Za pomocą śrubokręta odkręcić pokrywę lampy.

Po zdemontowaniu pokrywy lampy, odkręcić dwie śruby zabezpieczające za pomocą śrubokręta. **4** Wyjąć lampę z projektora.

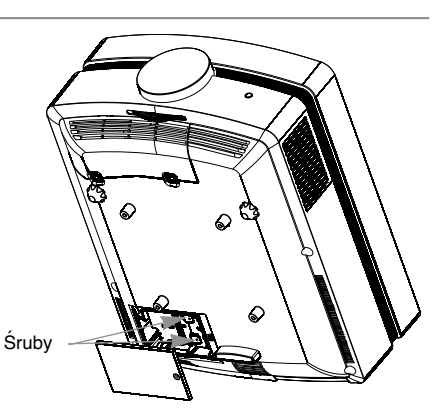

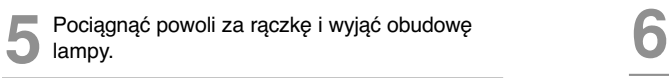

**7** Przykręcić śruby odkręcone w kroku 3.

(Upewnić się, że są one dobrze przymocowane.)

Śruba obudowy lampy

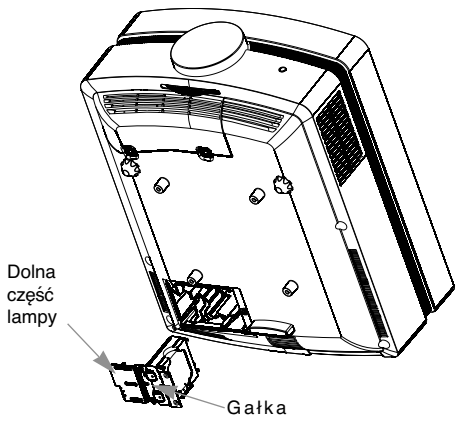

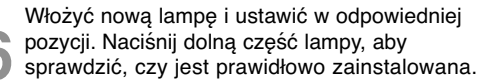

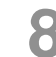

**8** Zamknąć pokrywę lampę i przykręcić śruby odkręcone w kroku 2.

(Jeśli pokrywa lampy nie jest poprawnie zainstalowana, urządzenie nie włączy się.)

### **Uwaga!**

Użycie lampy innego producenta może spowodować zniszczenie projektora lub lampy. Upewnić się, że pokrywa lampy jest dobrze dokręcona. Jeśli pokrywa lampy nie jest poprawnie zainstalowana, urządzenie nie włączy się. Jeśli pojawi się ten problem, skontaktować się z autoryzowanym centrum serwisowym LG.

### **Odnośnie lampy projektora**

### A OSTRZEŻENIE

- Nie wolno wyłączać projektora wcześniej niź 5 minut od jegoł włączenia (aktywacji). - Częste włączanie i wyłączanie On/Offmoźe być przyczyną pogorszenia właściwości lampy.
- Nie wolno wyciągać wtyczki kabla zasilającego z gniazdka podczas aktywacji projektora i działania wentylatora chłodzącego.
	- Moźe to spowodować skrócenie okresu źywotności lampy i w rezultacie jej uszkodzenie.
- Okres źywotności lampy moźe istotnie zaleźeć od warunków otoczenia oraz sposobu uźytkowania urządzenia.
- Projektor ten ma zainstalowaną lampę rtęciową o wysokim ciśnieniu tak, więc podczas jego uźytkowania konieczna jest szczególna uwaga. Watrząs lub uderzenie moźe spowodować wybuch źarówki.
- W przypadku dalszego uźywania lampy po upłynięciu czasu jej wymiany, moźe wydarzyć się wybuch.
- Jeźeli wystąpi wybuchy lampy naleźy :
	- Od razu wyciągnąć z gniazdka kabel zasilający.
	- Od razu wpuścić do pomieszczenia świeźe powietrze (przewietrzyć).
	- Sprawdzić urządzenie w najbliźszym centrum serwisowym i wymienić lampę na nowa.
	- Nie próbuj samemu rozmontowywać urządzenia, bez autoryzowanego technika serwisu.

## **Specyfikacje**

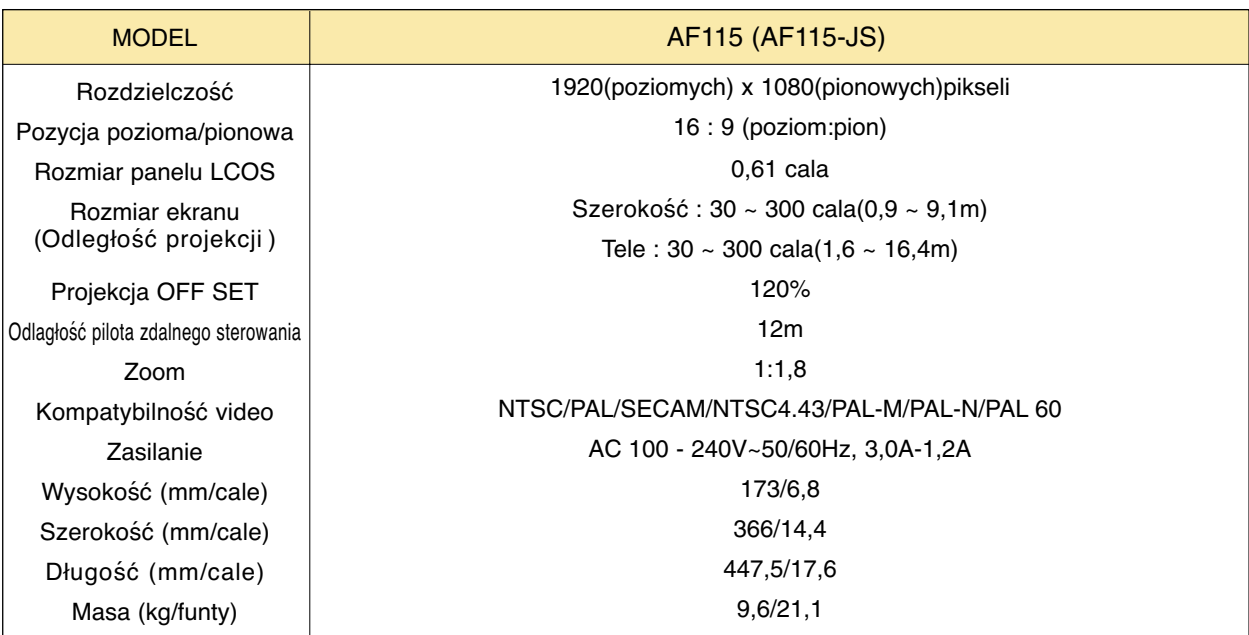

### **Temperatury**

W czasie pracy: : 32~104°F(0°C~40°C) W stanie spoczynku lub w transporcie: -4~140°F(-20°C~60°C)

### Wilgotność

W czasie pracy: Wilgotnosc wzgledna 0~ 75% mierzona higrometrem W czasie spoczynku: Wilgotnosc wzgledna 0~ 85% mierzona higrometrem

Warunki pracy **Lampa projektora** 

Model lampy

AJ-LAF1

Zużycie prądu przez lampę

220W

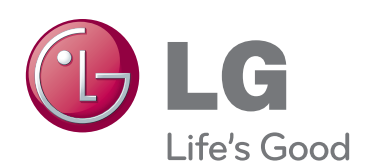

Model i numer seryjny projektora znajdują się z tyłu lub z boku projektora. Warto zapisać je poni- żej na wypadek, gdyby należało oddać urządzenie do naprawy.

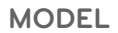

**NUMER SERYJNY**